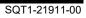

Ċ

QPAC for Batch

## **Installation Guide**

Version 9 Release 11

#### First Edition (December 2023)

This edition applies to version 9 release 11 of the Osys Software AG licensed program QPAC for Batch, program number 8050-QP-911-T10 and to all subsequent versions, releases and modifications until otherwise indicated in new editions. Consult Osys Software AG for current information on this product.

Order publications or address your comments to the following address:

Osys Software AG

Muellerenstrasse 3, CH-8604 Volketswil/Switzerland E-Mail <u>gpac@osys.ch</u>

© Copyright Osys Software AG 1989-2023. All rights reserved.

# **Special Notices**

The terms listed below are used in this publication and are trademarks or service marks of the following companies:

#### Osys Software AG, Switzerland: Osys-QPAC

### **International Business Machines:**

z/OS CICS VSAM DL/I DB2 RACF MQSeries ISPF/PDF-TSO

# Contents

| Chapter 1. Product Installation                         |     |
|---------------------------------------------------------|-----|
| Installation Process for Electronic E-Mail Distribution | 1-1 |
| Chapter 2. DB2 Support Feature                          |     |
| Installation and Prerequisites under z/OS               | 2-1 |
| Chapter 3. DL/I Support Feature                         |     |
| Installation Procedure                                  | 3-1 |

# Figures

| Fig. 1: AMATERSE                                     | 1-1 |
|------------------------------------------------------|-----|
| Fig. 2: Linkage Editor                               |     |
| Fig. 3: BIND DB2                                     |     |
| Fig. 4: DB2 installation with DL/I under z/OS        |     |
| Fig. 5: DB2 installation without IKJEFT01 under z/OS | 2-1 |
| Fig. 6: Storing the DBRM member QPACBDB2             | 2-2 |
| Fig. 7: BIND execution with QPACBDB2                 |     |

## **Chapter 1. Product Installation**

### Installation Process for Electronic E-Mail Distribution

To install QPAC you have to do a binary upload of the attachment to your host. You then have to unpack it with the utility AMATERSE.

In the following section a possible sequence is described how to install QPAC on your system.

- 1. Copy the attachment to your PC, e.g. using the right mouse button and then "save as".
- 2.

Transfer the saved file as binary to the host. Pay attention that the file will receive the attributes RECFM=FB and LRECL=1024 on the host, otherwise the utility AMATERSE will not be able to read it.

With FTP take the following steps:

- Open a command prompt window.
- Change to the directory where the file has been stored.
- Enter the command "ftp <YourHostName>".
- Answer the questions for userid and password.
- You should now get an ftp> prompt.
- Enter the command "binary".
- Enter the command "quote site recfm=fb lrecl=1024".
- Enter the command "put <YourPCFileName>
- <YourHostFileName>

YourPCFileName> must correspond to the name of the attachment.

<YourHostFileName> is the name of the file on the host. Attention: If you specify the host file name without

- quotes, your userid
  - will be taken as HLQ.
- Enter the qommand "quit" to terminate the FTP connection.
- 3. Now unpack the transferred file with the AMATERSE program.

Following a sample step:

```
//STEP EXEC PGM=AMATERSE,PARM=UNPACK
//SYSPRINT DD SYSOUT=*
//SYSUT1 DD DISP=SHR,DSN=<yourHostFilename>
//SYSUT2 DD DISP=(,CATLG,DELETE),UNIT=SYSDA,
// SPACE=(CYL,(5,1,30)),
// DSN=<Name.of.unpacked.file>
```

Fig. 1: AMATERSE

The resulting PDS contains the following members:

- QPACINFO Sample program for Type 3 SVC 235
- QPACPROG QPAC objects for the linkage step
- QPACBDB2 only with DB2 support; DB2 DBRM for the bind

4. The installation of QPAC can now begin. Therefore process the member QPACPROG by the linkage editor:

```
//LKED
             EXEC
PGM=HEWLH096, PARM=(XREF, LET, LIST, MAP), REGION=6144K
   //SYSUT1 DD UNIT=SYSALLDA, SPACE=(1024, (200, 20))
   //SYSLMOD DD DISP=SHR,DSN=<QPAC.linklib>
   //SYSLIN DD DISP=SHR,DSN=<Name.of.unpacked.File</pre>
>(QPACPROG)
   //SYSLIB DD DSN=DSNxxx.SDSNLOAD,DISP=SHR
   DB2 Support
   11
             DD DSN=IMSxxx.SDFSRESL,DISP=SHR
   IMS Support
             DD DSN=CSQxxx.SCSQLOAD, DISP=SHR
   11
   MQS Support
             DD DSN=CICSTSxx.CICS.SDFHEXCI,DISP=SHR
  11
  CICS Support
             DD DSN=CICSTSxx.CICS.SDFHLOAD, DISP=SHR
  11
  CICS Support
  //SYSPRINT
DD SYSOUT=*
```

Fig. 2: Linkage Editor

Note: If only DB2 support but no IMS support is available, then message IEW2303E may appear, which can be ignored.

```
> Bind QPACBDB2 e.g.
```

```
//BIND
           EXEC
PGM=IKJEFT01, REGION=2048K, COND=(4, LT),
                PARM='DYNMNBR=25'
11
 //STEPLIB DD DISP=SHR, DSN=DSNxxx.SDSNLOAD
 //SYSTSPRT DD SYSOUT=*
 //SYSTERM DD SYSOUT=*
 //DBRMLIB DD DISP=SHR,DSN=<Name.of.unpacked.File>
 //SYSTSIN DD *
DSN SYSTEM(<db2id>)
BIND PACKAGE (<collection-id>) MEMBER (QPACBDB2)
      ISOLATION(CS)
                         VALIDATE (BIND)
                         DBPROTOCOL (DRDA)
      DEGREE (ANY)
                                                  _
                         OWNER (QPAC)
      CURRENTDATA (NO)
                                                  _
      EXPLAIN(NO)
                          FLAG(I)
                                                  _
      DYNAMICRULES (RUN)
      ACTION (REPLACE)
BIND PLAN(<planname>)
                         PKLIST(*.<collection-
id>.*)
       OWNER (QPAC)
                          ACTION (REPLACE)
```

Fig. 3: BIND DB2

# **Chapter 2. DB2 Support Feature**

### Installation and Prerequisites under z/OS

- 1. Before the DB2 support feature can be used, the user must ensure that DB2 is installed as a product, and that the DB2 routines for batch processing are in the pre-determined libraries.
- Following the catalog run of the QPAC product tape containing the DB2 support feature, under the official LINKAGE EDITOR conventions, it must be verified that the load module QPACBDB2 is correctly linked, i.e. the DB2 interface DSNELI (for batch) must also be linked (a source of confusion could occur with CICS/IMS).

If DL/I and DB2 data bases are concurrently defined in a **QPAC-Batch** program an additional linkage editor step is necessary. The module QPACBDB2 that has been link edited in advance has to be additionally link edited under the name QPACBDBI whereby the interface DSNELI has to be replaced by **DFSLI000**.

The following replacement is included in the linkage editor input stream file 1.

```
//LKED.SYSIN DD *
REPLACE DSNAA
REPLACE DSNELI
INCLUDE SYSLMOD(QPACBDB2)
INCLUDE SYSLIB(DFSLI000)
NAME QPACBDBI(R)
/*
```

Fig. 4: DB2 installation with DL/I under z/OS

3. If DB2 data bases are used without the **TSO batch program IKJEFT01** (Parm definition PARM=PLAN=..., DB2ID=...) an additional linkage editor step is necessary.

The module QPACBDB2 that has been link edited in advance has to be additionally link edited under the name QPACBDBT whereby the interface DSNELI has to be replaced by **DSNALI**.

The following replacement is included in the linkage editor input stream file 1.

```
//LKED.SYSLIN DD *
REPLACE DSNAA
REPLACE DSNELI
INCLUDE SYSLMOD(QPACBDB2)
INCLUDE SYSLIB(DSNALI)
NAME QPACBDBT(R)
/*
```

Fig. 5: DB2 installation without IKJEFT01 under z/OS

4. The DBRM member with a logical record length of 80 (LRECL=80), is the 3rd file on the QPAC product tape. This member must be stored in the DB2 PDS for DBRM members under the name QPACBDB2. The DBRM module contains the name QPAC as CREATOR.

```
// EXEC PGM=QPAC
//STEPLIB DD DISP=SHR,DSN=QPAC.LOADLIB
//QPACLIST DD SYSOUT=*
//IPF DD DSN=QPAC.BATCH.DBRM,DISP=OLD,LABEL=(3,SL),
// DCB=(RECFM=FB,LRECL=80,BLKSIZE=3120),
// VOL=SER=QPBvrm,UNIT=TAPE
//OPF DD DSN=DBRMLIB(QPACBDB2),DISP=OLD (Batch)
//QPACIN DD *
IPF=SQ,WP=WPOS7001
OPF=SQ,WP=WPOS7001
END
/*
```

Fig. 6: Storing the DBRM member QPACBDB2

5. A BIND must be carried out for the plans that are to be used, in which at least the QPACBDB2 program is specified.

```
EXEC PGM=IKJEFT01
11
//STEPLIB DD DSN=DB2.RESLIB, ...
              DSN=DBRMLIB,DISP=SHR
//DBRMLIB DD
              SYSOUT=*
//SYSTSPRT DD
//SYSTSIN DD
  DSN SYSTEM(DB2)
  BIND PLAN (qpacplan)
        MEMBER (QPACBDB2)
                            _
        ACT (ADD)
                            _
        VALIDATE (BIND)
                            _
        ISOLATION(CS)
                            _
        ACQUIRE (USE)
                            _
        RELEASE (COMMIT)
/*
```

Fig. 7: BIND execution with QPACBDB2

## **Installation Procedure**

- 1. To use the DL/I support feature, the following conditions must be met:
  - DL/I FULL must be installed
  - the DL/I batch processing routines must be stored in the prescribed libraries.
- 2. The catalog run of the QPAC tape, (which must include the DL/I support feature), must be carried out according to the official LINKAGE EDITOR conventions, following which, the DL/I support feature is available for use.
- Attention: During the **batch** linkage editor run the interface DFSLI000 must be linked for the connection to ASMTDLI. Please have the correct SYSLIB concatenation in mind.